# **Bosmon: Auswertung und Übertragung der FMS-Status**

Einstellungen

Benutzerverwaltung

- [Schritt-für-Schritt-Anleitung](#page-0-0)
- [Verwandte Artikel](#page-2-0)

## <span id="page-0-0"></span>Schritt-für-Schritt-Anleitung

1. Datei (rechts ) Herunterladen

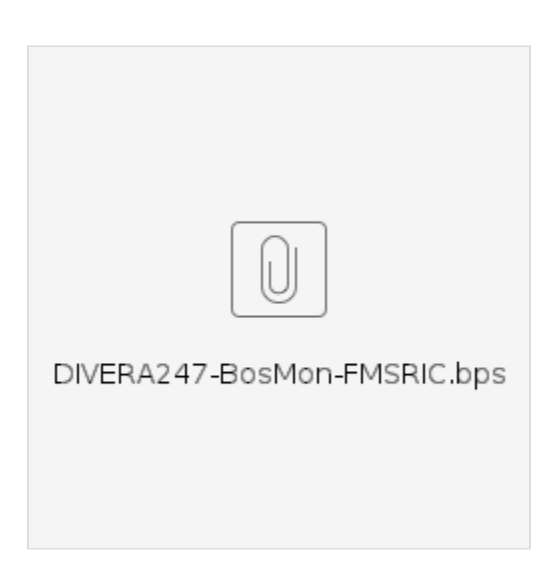

- Push Einstellungen

2. In BosMon über Datei/Einstellungen/Ereignis/Push-Dienste /Hinzufügen/importieren importieren.

3. Hinterlegen des Accesskeys. Unter Bearbeiten > Benutzerverwaltung > Einstellungen eine Adresse umbenennen in "DIVERA ACCESSKEY"

und das Einstellungsfenster mit einem Klick auf "OK" wieder schließen.

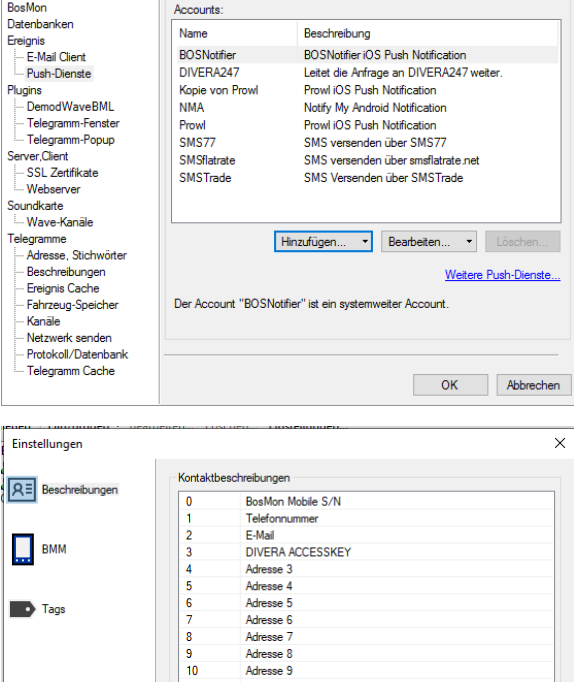

 $\times$ 

OK Abbrechen

4. Es muss nun für jede Einheit die in DIVERA angesprochen werden soll ein Gerät hinzugefügt werden. Hierfür auf Hinzufügen > Gerät.

In der Beschreibung kann der Name der Einheit aus DIVERA und in dem Feld "DIVERA ACCESSKEY" muss der API Accesskey eingetragen werden.

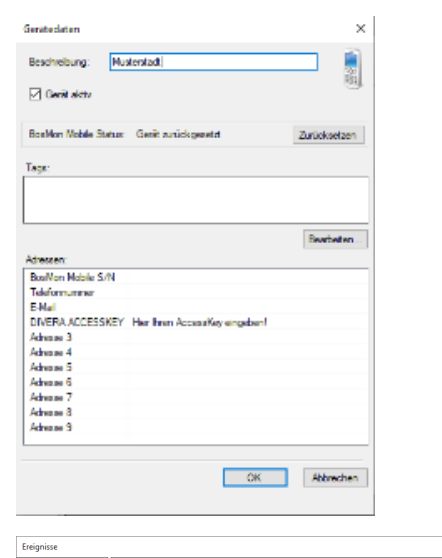

5. Dann unter Bearbeiten/Telegrammereignisse ein (oder mehrere) neue Ereignisse erstellen.

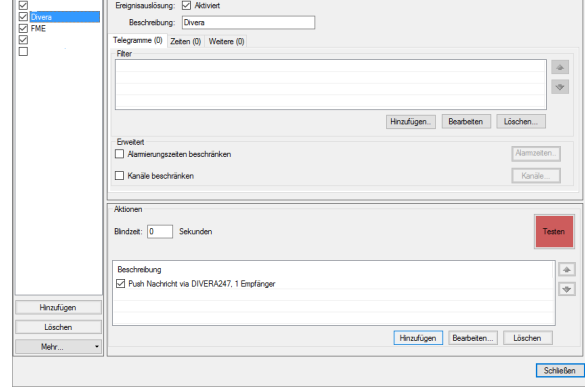

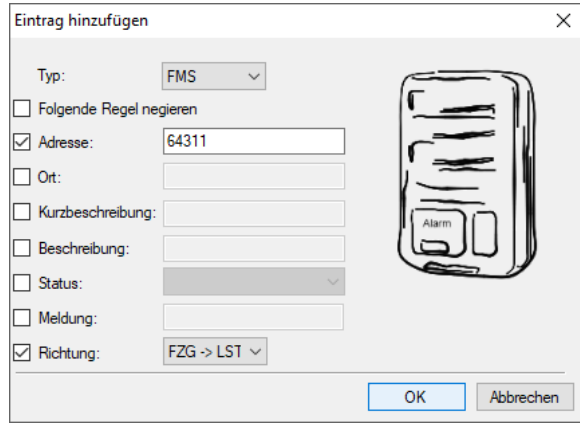

Typ: FMS

6. Filter hinzufügen für die entsprechenden Fahrzeuge.

- Adresse: Anfangscode der betreffenden Wache, z. B. , oder einzelnes Fahrzeug
- Richtung FZG -> LST

7.

- <sup>o</sup> Anbieter: DIVERA247 FMS Form.
- Adressliste: Die in Schritt 3 angelegte Adresse
- Empfänger: Das in Schritt 4 angelegte Gerät
- Titel: %telegramm.status%
- Text: %telegramm.adresse%

\*Access-Key zur Alarmübertragung per API/Web-Schnittstelle aus:

**[https://www.divera247.com/localmanagement/index-settings-api.](https://www.divera247.com/localmanagement/index-settings-api.html?tab=accesskey) [html?tab=accesskey](https://www.divera247.com/localmanagement/index-settings-api.html?tab=accesskey)**

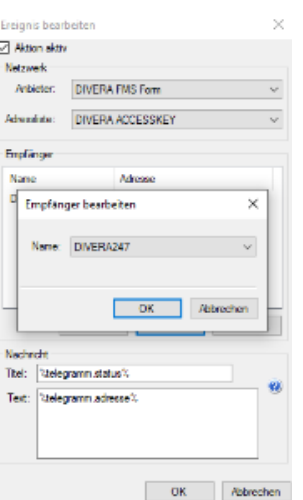

8. In der DIVERA 24/7 Verwaltung unter Setup bei jedem Fahrzeug unter Alarmierungs-RIC seine vollständige FMS Adresse hinterlegen.

#### $\times$  Abrechen  $\Box$  Speicher  $\overline{?}$ ELW .<br>Notes ELW .<br>unko  $\frac{1}{111}$ **Kennzeichen** 6A311111 MS-Status Funkfrei

# **Hinweis: Testfunktion**

Da die BosMon Testfunktion nicht alle Felder mit Werten belegt, funktioniert ein Testen der FMS Übertragung mit dieser nicht!

### <span id="page-2-0"></span>Verwandte Artikel

- [Dashboards](https://help.divera247.com/display/FAQ/Dashboards)
- [Lichter anschalten mittels Android Ereignis \(IFTTT\)](https://help.divera247.com/pages/viewpage.action?pageId=19563198)
- [Monitor-App Installationshinweise](https://help.divera247.com/pages/viewpage.action?pageId=119865769)
- [Monitor-App Download](https://help.divera247.com/pages/viewpage.action?pageId=119865789)
- [iOS Download im App Store](https://help.divera247.com/display/FAQ/iOS+-+Download+im+App+Store)